# Modul Pelatihan Bikin *Blog* Kreatif

UKMF-RATI ©2012

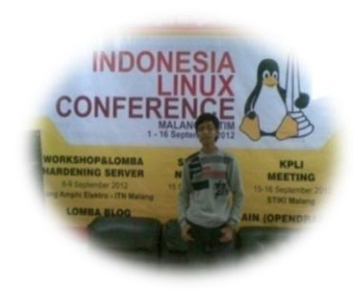

**@afifNZ (Achmad Afiffudin Nurzein)**

### **Pengenalan** *Blog*

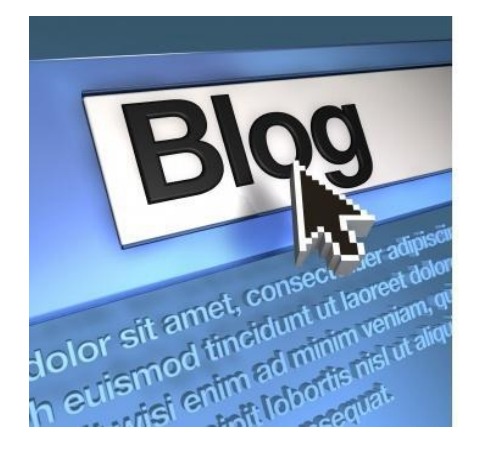

Blog adalah singkatan dari web log yang artinya jenis situs web yang menyerupai tulisan-tulisan pada halaman web, biasanya disusun diurutkan secara kronologis (waktu kejadian) mulai dari postingan yang terbaru berada di bagian atas halaman utama (halaman depan/homepage) diikuti postingan paling lama dibawahnya. Blog adalah istilah yang pertama kali digunakan oleh Jorn Barger pada bulan Desember 1997. Jorn Barger menggunakan istilah

1

*WeBlog* untuk menyebut kelompok *website* pribadi yang selalu diperbarui secara kontinyu dan berisi *link-link* ke *website* lain yang mereka anggap menarik disertai dengan komentar-komentar mereka sendiri.

Secara garis besar, WeBlog dapat dirangkum sebagai kumpulan tulisan pribadi yang memungkinkan para pembuatnya menampilkan berbagai jenis isi pada web dengan mudah, seperti karya tulis, kumpulan link internet, dokumen-dokumen (file-file Word,PDF,dll), gambar ataupun multimedia.

Para penulis Blog dinamakan Blogger. Melalui Blognya, Blogger menjadi mudah dikenali berdasarkan topik apa yang disukai, apa tanggapan terhadap link-link yang dipilih dan isu-isu didalamnya. Oleh karena itu Blog bersifat sangat personal.

Seiring dengan laju perkembangan industry teknologi internet semakin banyak jejaring yang menyediakan fasilitas blog *gratis* (tidak berbayar) dan dari sekian banyak tersebut yang paling popular dan paling banyak digunakan oleh para *blogger* (sebutan pengelola blog) adalah Blogger.com dan Wordpress.com.

*Jenis-jenis Blog menurut Wikipedia (source : [http://id.wikipedia.org/wiki/Blog\)](http://id.wikipedia.org/wiki/Blog)*

- $\checkmark$  Blog politik: Tentang berita, politik, aktivis, dan semua persoalan berbasis blog (Seperti kampanye). Ex:<http://dangstars.blogspot.com/>
- $\checkmark$  Blog pribadi: Disebut juga buku harian online yang berisikan tentang pengalaman keseharian seseorang, keluhan, puisi atau syair, gagasan jahat, dan perbincangan teman.
- $\checkmark$  Blog bertopik: Blog yang membahas tentang sesuatu, dan fokus pada bahasan tertentu. Ex:<http://www.tahutek.net/>
- $\checkmark$  Blog kesehatan: Lebih spesifik tentang kesehatan. Blog kesehatan kebanyakan berisi tentang keluhan pasien, berita kesehatan terbaru, keterangan-ketarangan tentang kesehatan, dll.
- Blog sastra: Lebih dikenal sebagai *litblog (Literary blog)*.
- $\checkmark$  Blog perjalanan: Fokus pada bahasan cerita perjalanan yang menceritakan keteranganketerangan tentang perjalanan/traveling.
- $\checkmark$  Blog riset: Persoalan tentang akademis seperti berita riset terbaru.
- $\checkmark$  Blog hukum: Persoalan tentang hukum atau urusan hukum; disebut juga dengan blawgs (Blog Laws).
- $\checkmark$  Blog media: Berfokus pada bahasan kebohongan atau ketidakkonsistensi media massa; biasanya hanya untuk koran atau jaringan televisi
- $\checkmark$  Blog agama: Membahas tentang agama
- $\checkmark$  Blog pendidikan: Biasanya ditulis oleh pelajar atau guru.
- $\checkmark$  Blog kebersamaan: Topik lebih spesifik ditulis oleh kelompok tertentu.
- Blog petunjuk (*directory*): Berisi ratusan link halaman website.
- $\checkmark$  Blog bisnis: Digunakan oleh pegawai atau wirausahawan untuk kegiatan promosi bisnis mereka
- $\checkmark$  Blog pengejawantahan: Fokus tentang objek diluar manusia; seperti anjing
- Blog pengganggu (*spam*): Digunakan untuk promosi bisnis affiliate; juga dikenal sebagai splogs (Spam Blog)

#### *Blog juga dapat berisi*

- Catatan harian atau apa saja yang ingin ditulis oleh blogger.
- Ide-ide, opini, dan pandangan anda.
- Berita terkini dan ulasannya menurut pendapat anda.
- Tips dan trik misalnya seputar olahraga, keluarga, masak-memasak, computer, otomotif, elektronik, dan lainya.
- Artikel agama, hokum, seni music, lirik lagu dan lainya.
- Pelajaran sekolah, kuliah, dan kursus.
- Pengalaman pribadi yang berguna jika dibaca orang lain.

#### *Manfaat Blog*

- Sebagai catatan pengetahuan kita agar tidak hilang begitu saya karena lupa atau terselip.
- Sebagai sarana untuk membandingkan pendapat atau pengetahuan kita di mata umum.
- Latihan menulis dan menggunakan pendapat secara tertulis.
- Personal *branding.*
- Memanfaatkan blog sebagai bisnis untuk mencari uang.
- Sarana belajar computer.
- Menambah sahabat dan teman

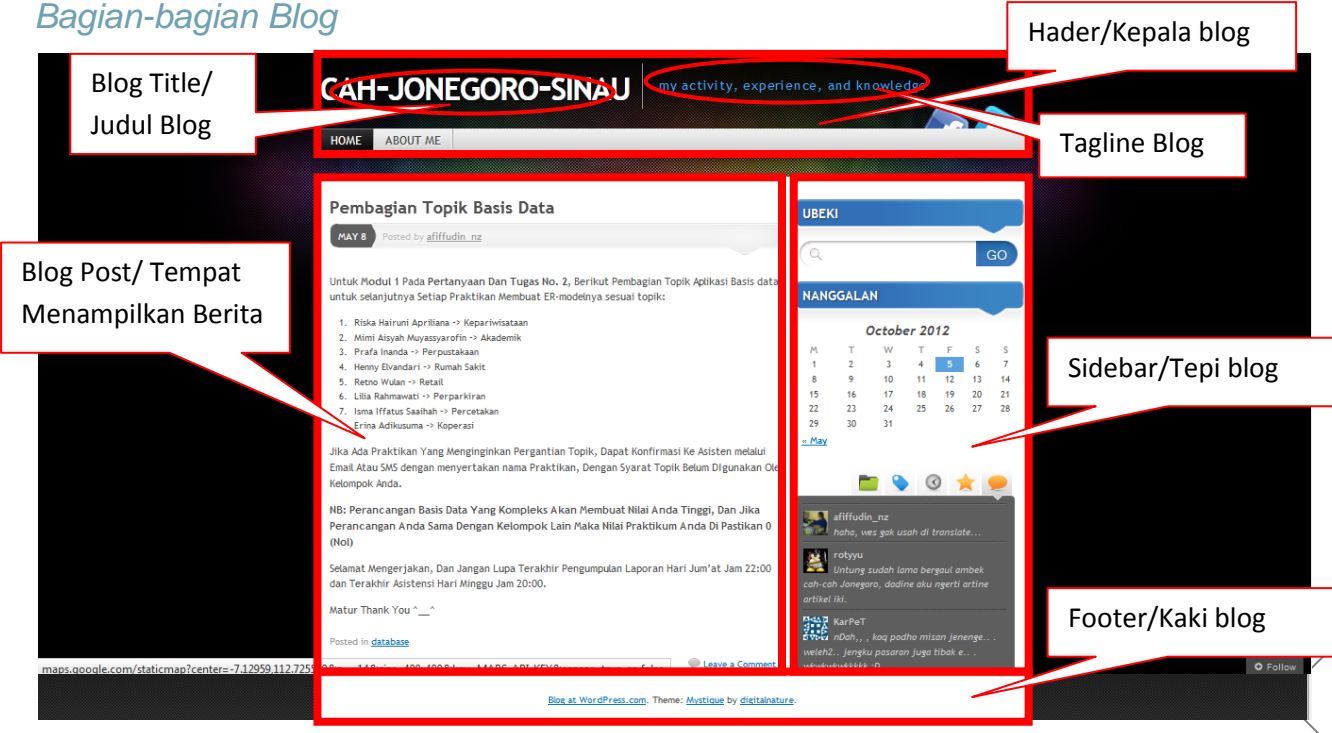

### **Pengenalan** *Wordpress*

WordPress adalah aplikasi open source pengelola blog yang sangat populer. Nama WordPress ini merujuk pada dua hal yang berbeda.

1. WordPress.com sebagai jasa hosting. WordPress.com menggunakan inti sumber aplikasi WordPress sebagai tulang belakangnya, tentunya dengan modifikasi yang disesuaikan dengan kebutuhan situs yang bersangkutan. Anda dapat mendaftar ke situs itu dan memperoleh blog gratis dengan URL seperti namaanda.wordpress.com. Layanan lain seperti domain sendiri termasuk dalam opsi berbayar. Di luar hubungan tersebut, WordPress.com adalah suatu badan usaha komersial.

Kelebihannya :

- Hanya membutuhkan sebuah email pada saat mendaftar.
- Tidak perlu menyediakan alamat hosting sendiri.

Kekurangannya :

- Terdapat embel-embel "wordpress.com" pada alamat blog anda.
- 2. WordPress.org sebagai aplikasi. WordPress.org adalah pusat di mana aplikasi WordPress dikembangkan. Di situ pula terdapat fasilitas forum sebagai wadah berkumpul komunitas dan tempat bagi desainer dan programmer untuk berkontribusi kepada aplikasi blog tersebut. Untuk menjalankan software ini, Anda memerlukan hosting dan biasanya nama domain. Aplikasi ini akan dipasang di atasnya.

Kelebihannya :

 Kita bisa menambahkan item/konfigurasi tertentu yang tidak terdapat di wordpress komersial.

Kekurangan :

\* Relatif lebih ribet pada saat proses install.

### *Penggunaan Wordpress*

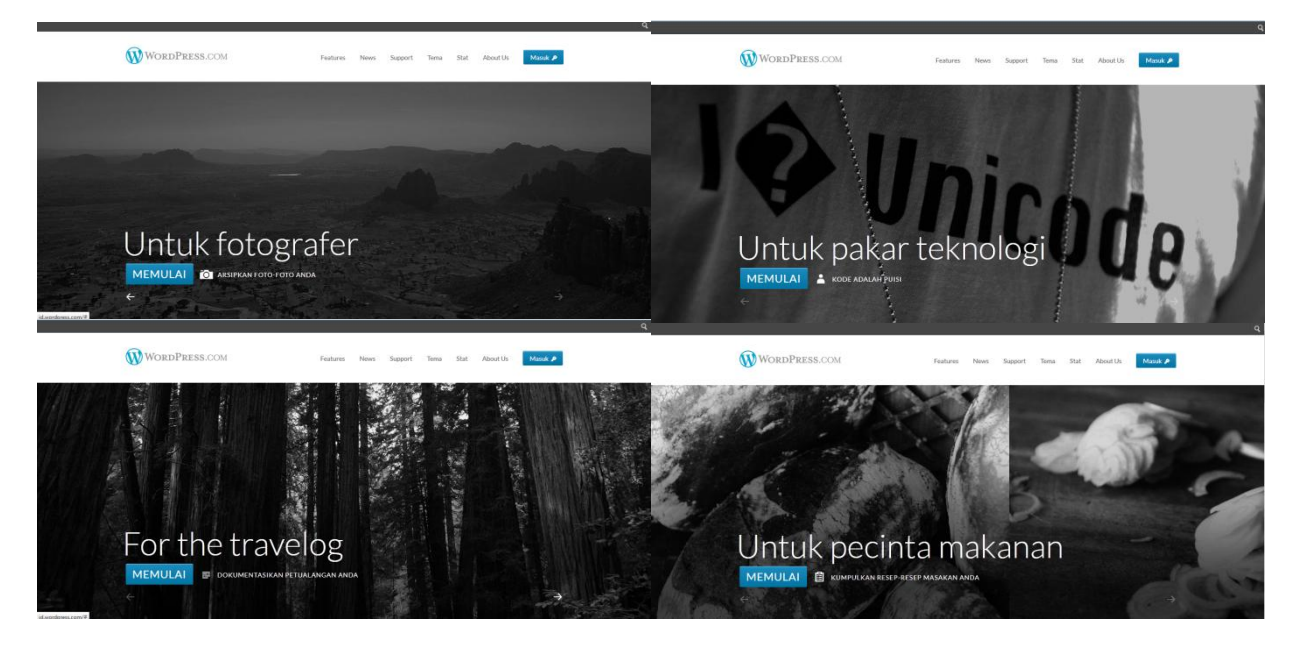

Untuk Fotografer

Exp :<http://festivalgear.wordpress.com/>

- Untuk Pakar Teknologi Exp :<http://rotyyu.wordpress.com/>
- Untuk Perjalanan Wisata

Exp : [http://thetact.wordpress.com/,](http://thetact.wordpress.com/)<http://bocahrimba.wordpress.com/>

Untuk Pecinta Makanan

Exp : [http://winwindydy.wordpress.com/,](http://winwindydy.wordpress.com/)<http://kokirumah.wordpress.com/>

### **Praktek Bikin** *Blog*

- Pastikan computer anda terinstall **Web Browser** (Mozilla Firefox, Google chrome, Opera) dan terkoneksi **Internet.**
- $\checkmark$  Buka Web Browser anda  $\hat{\to}$  Klik Kiri pada Gambar Windows  $\hat{\to}$  Klik Mozilla Firefox

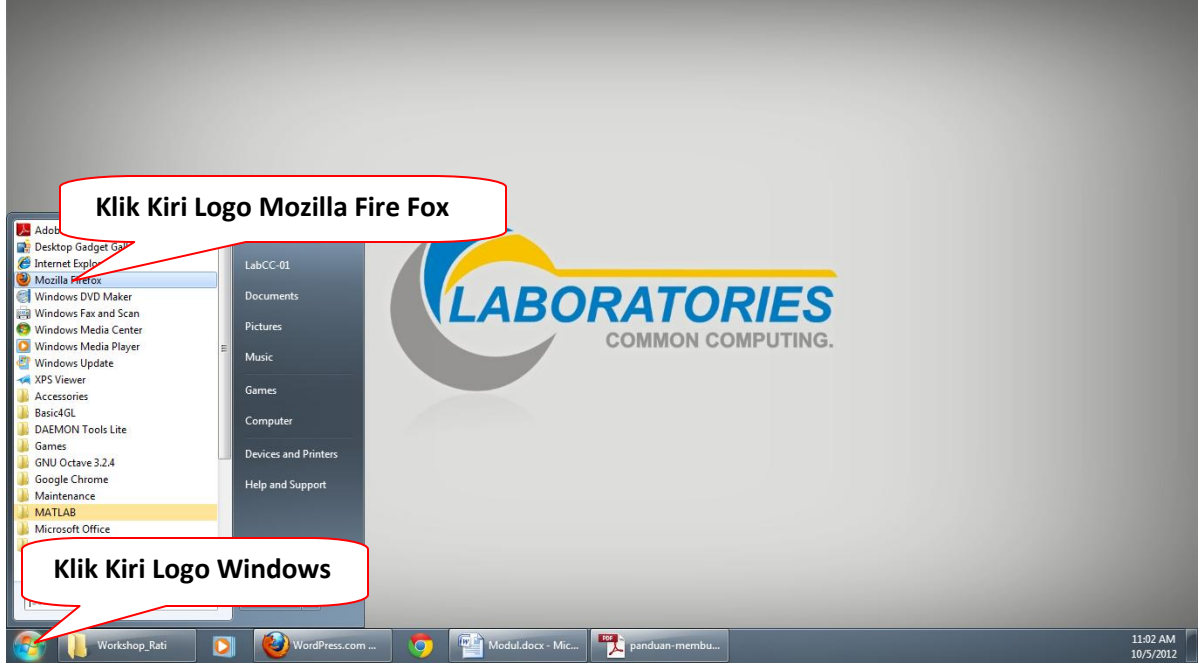

 $\checkmark$  Tampilan Web Browser Mozilla Firefox

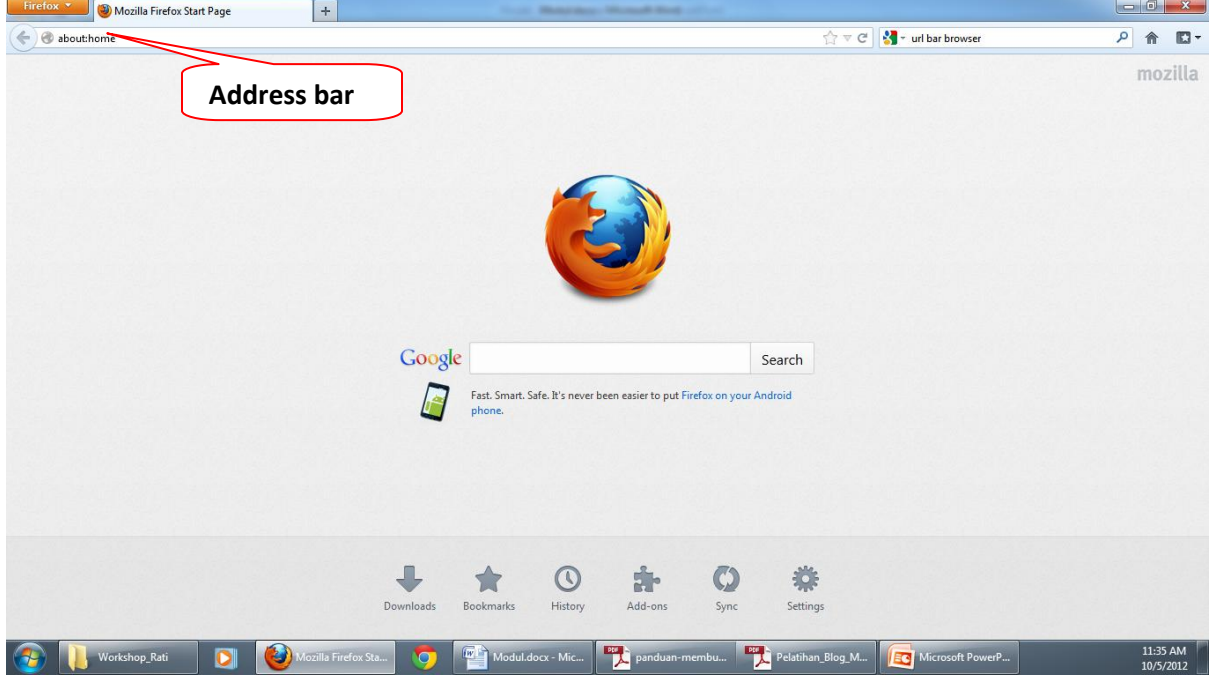

 $\checkmark$  ketikan url di address bar [http://mail.google.com](http://mail.google.com/) dan buat akun email

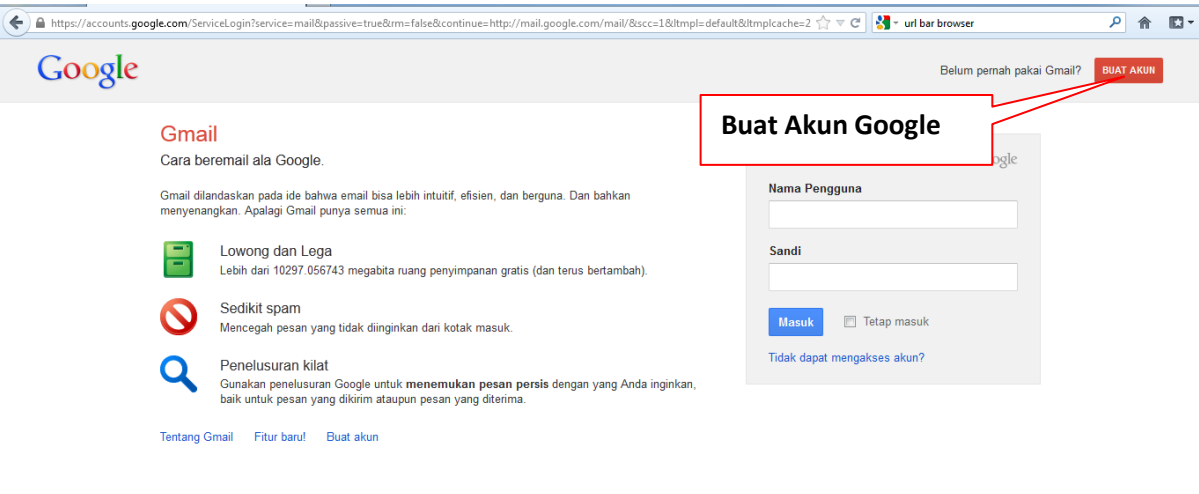

@ 2012 Google Kebijakan Privasi Kebijakan Program Syarat Penggunaan Bahasa Indonesia  $\overline{\phantom{0}}$ 

### $\checkmark$ Isikan Form Pendaftaran Akun Google anda

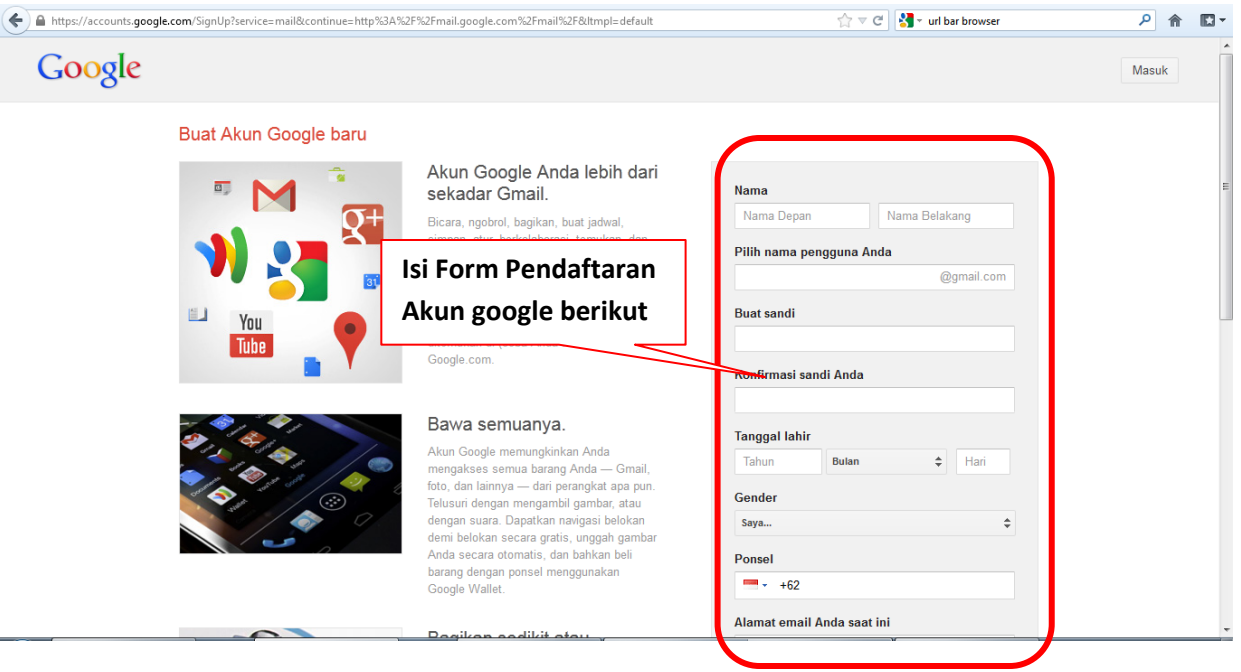

 $\checkmark$  Klik Langkah Berikutnya untuk melanjutkan pendaftaran akun.

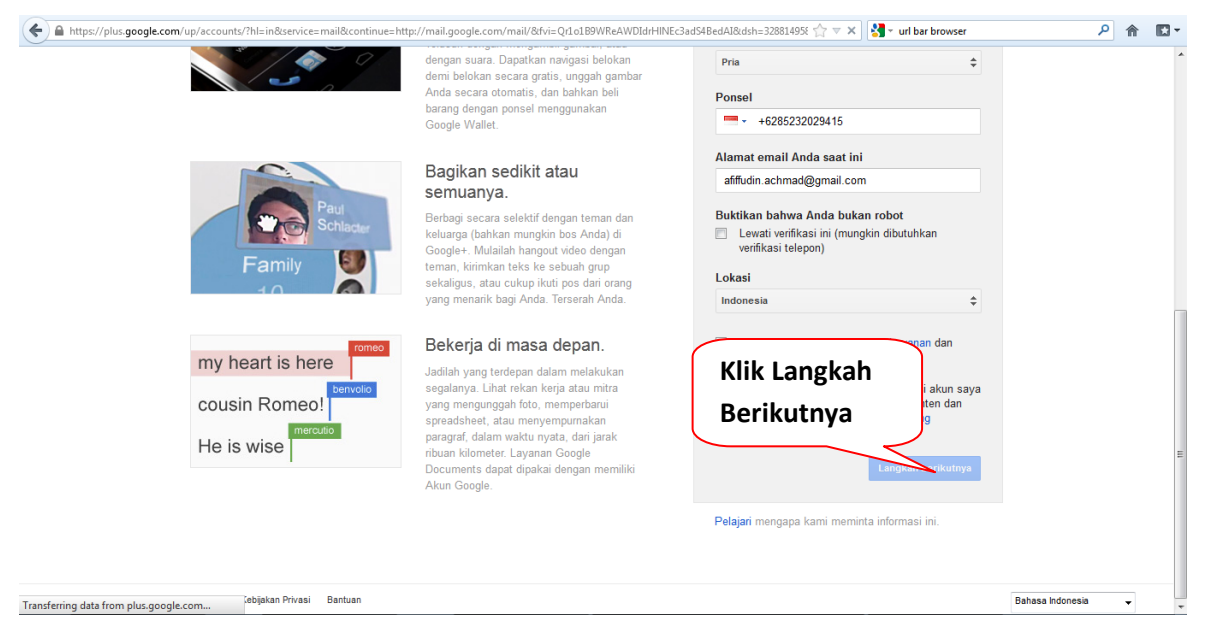

Klik Pilih Foto Profil atau langkah berikutnya untuk melanjutkan pendaftaran akun.

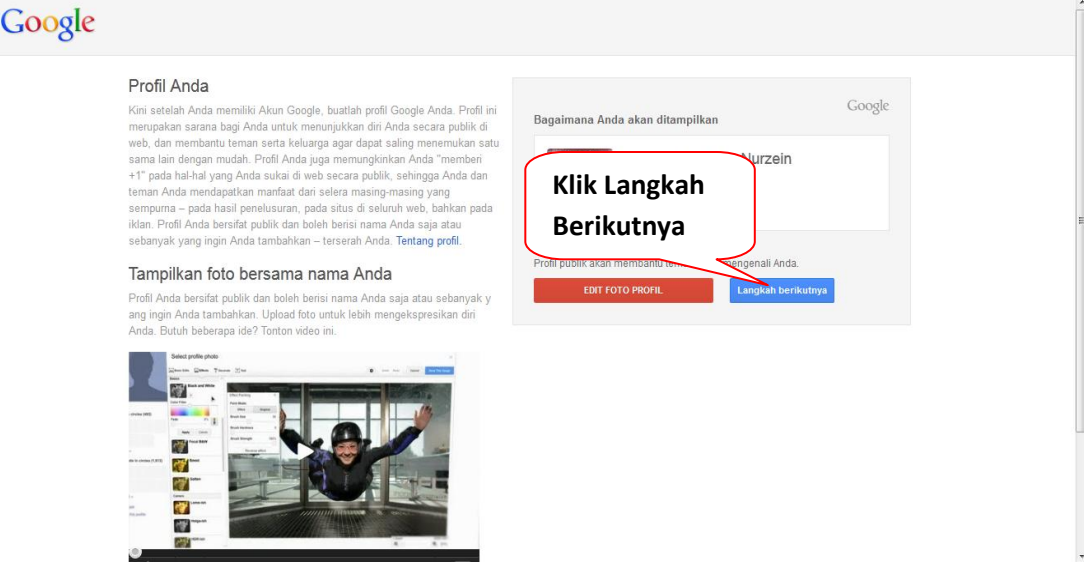

 $\checkmark$  Klik Lanjutkan Ke Gmail untuk menyelesaikan Pendaftaran Akun Google

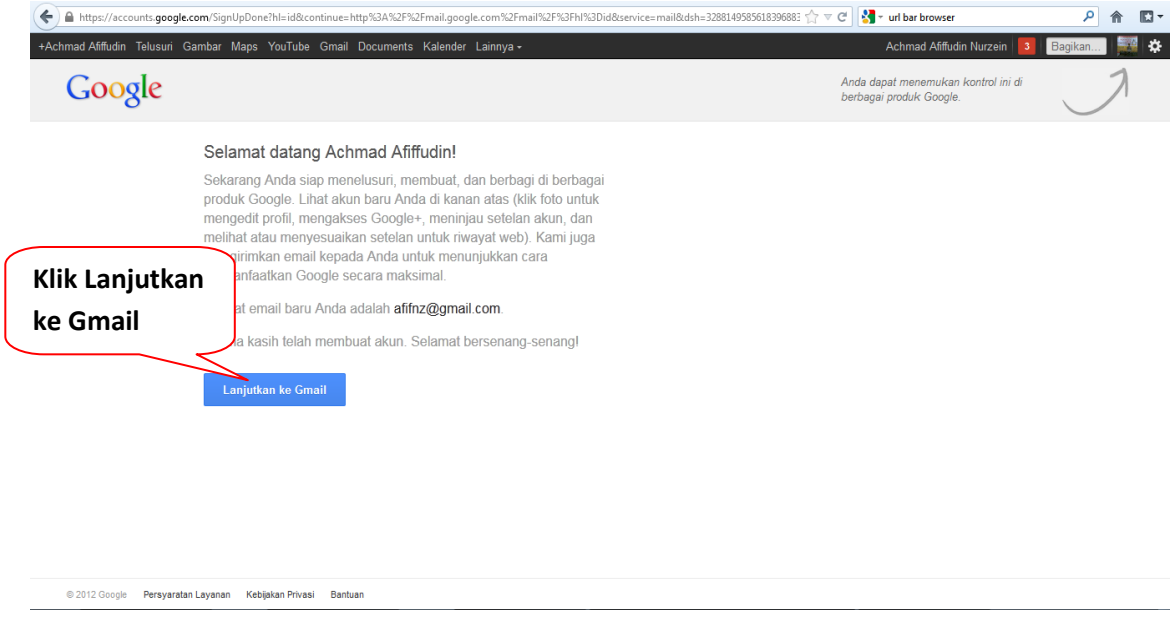

 $\checkmark$  Anda telah memiliki akun google

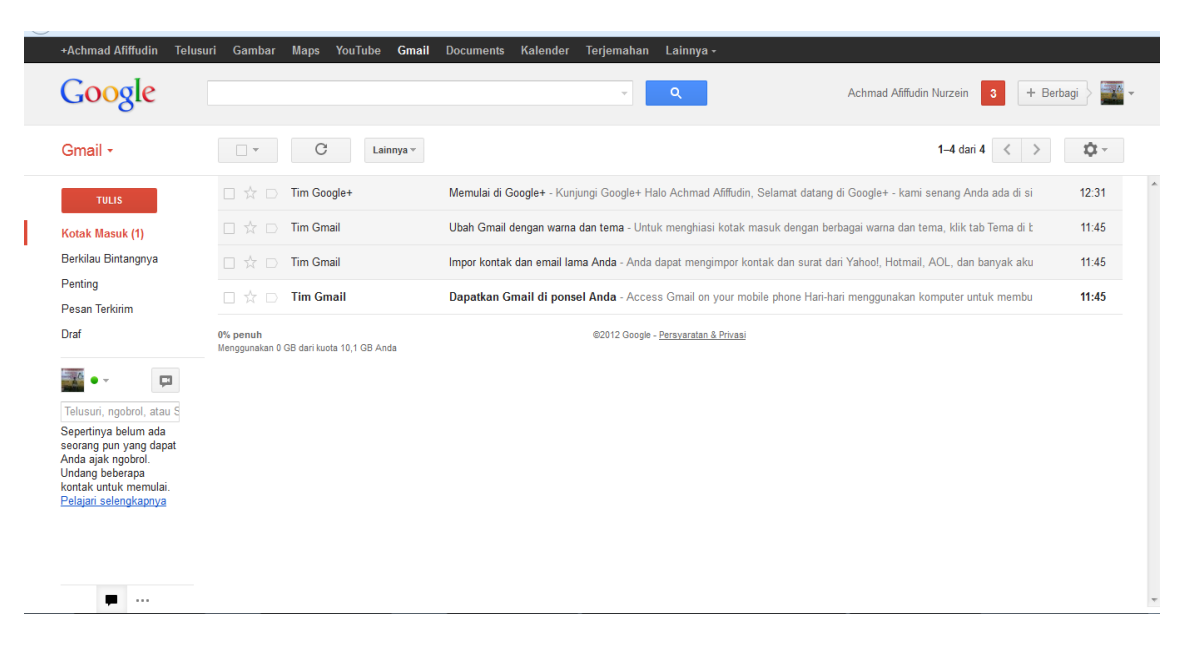

- Buka [http://wordpress.com](http://wordpress.com/)
- $\checkmark$  Klik Tulisan Get Started/Mulailah disini

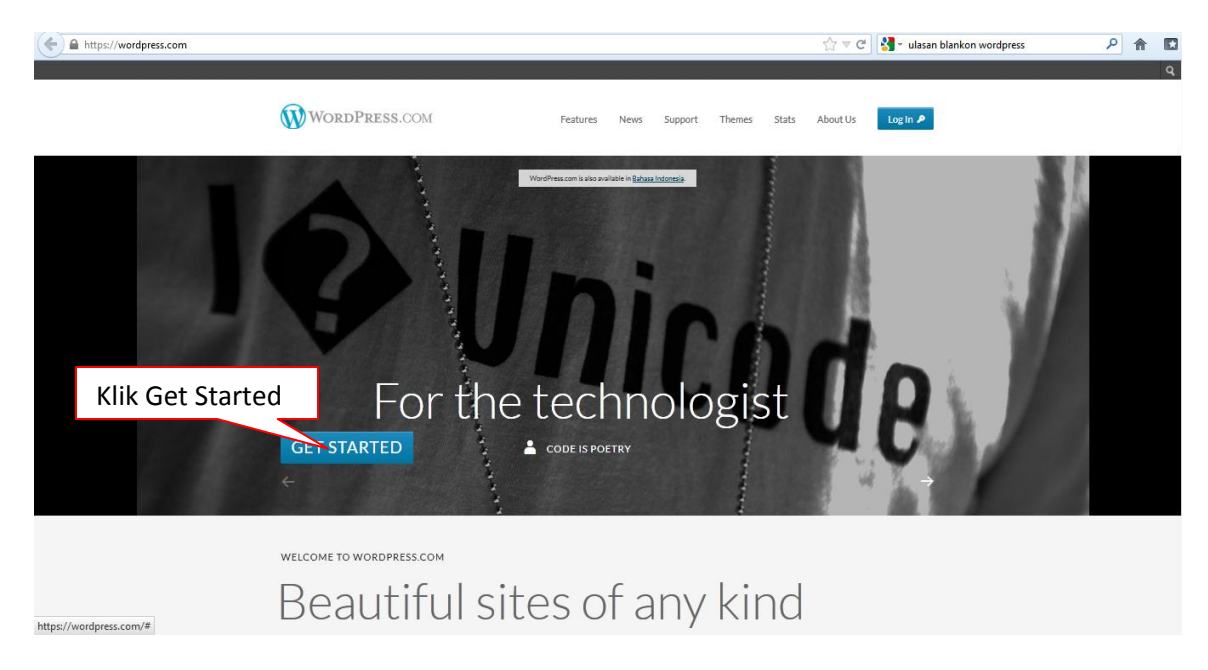

 $\checkmark$  Isi form Pendaftaran blog, Pastikan form Tercentang hijau semua

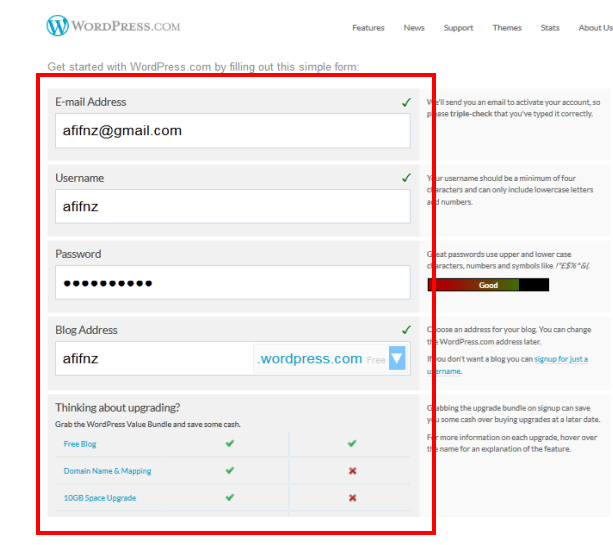

### Modul Pelatihan Bikin *Blog* Kreatif | UKMF-RATI ©2012

 $\checkmark$  Pilih Create Blog, anda akan membuat Blog gratis

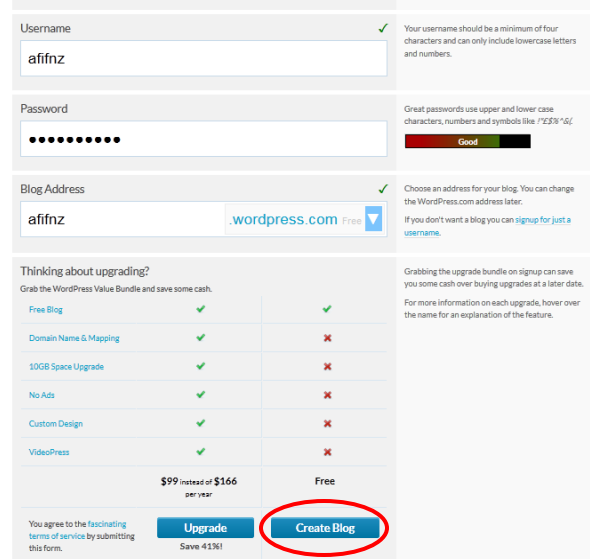

Muncul Halaman Aktivasi Seperti berikut,

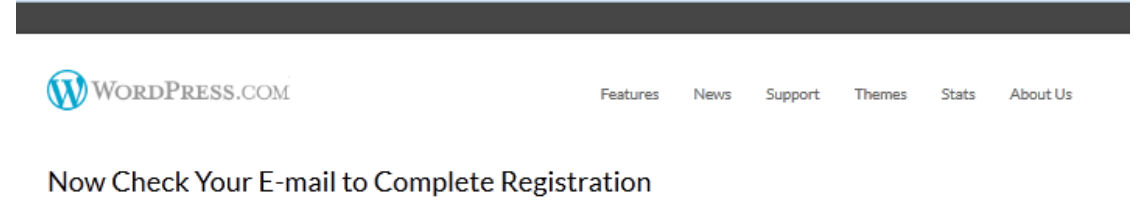

An e-mail has been sent to affnz@gmail.com to activate your account. Check your inbox and click the link in the message. It should arrive within 30 minutes. If you do not activate your account within two days, you will have to sign up again.

Didn't get your email yet?

 $\checkmark$  Buka Email anda, Activate Blog untuk meng aktifkan Blog

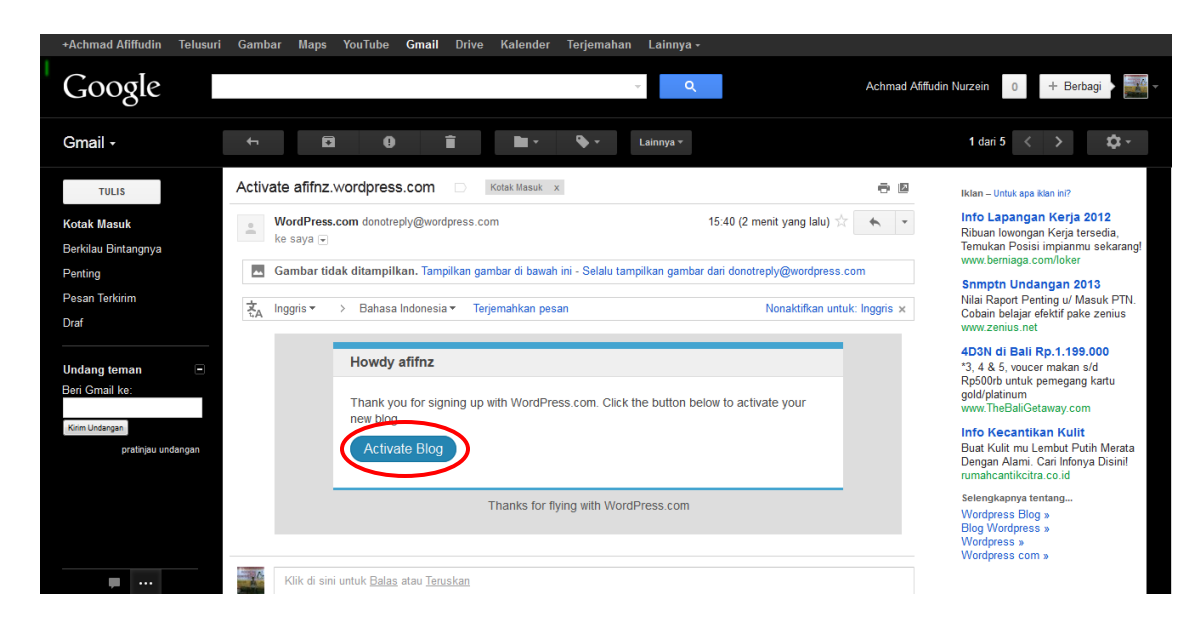

 $\checkmark$  Anda sudah memiliki blog sekarang, Klik Next Step untuk melanjutkan

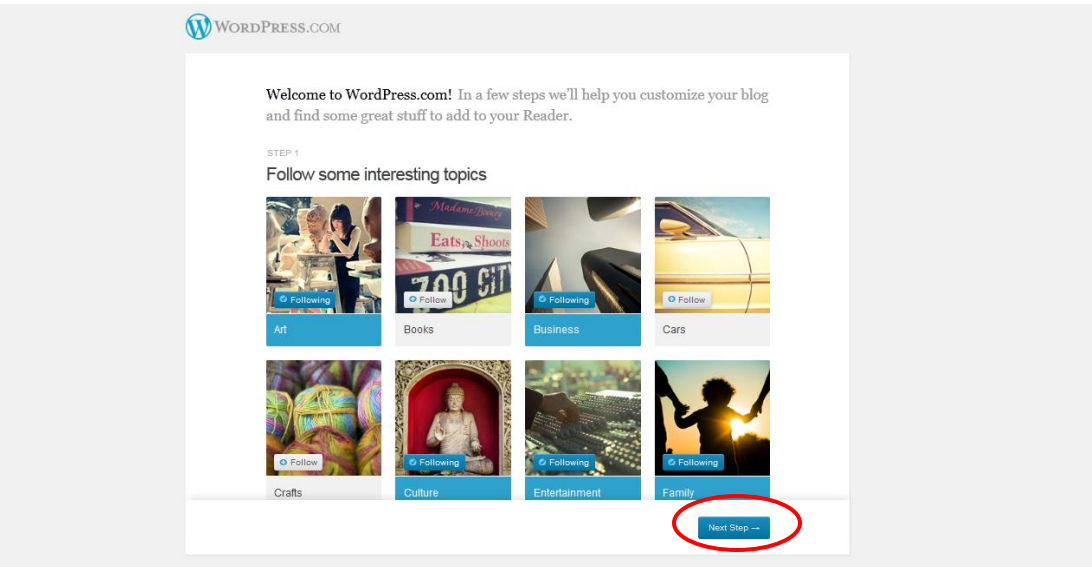

 $\checkmark$  Klik Next Step

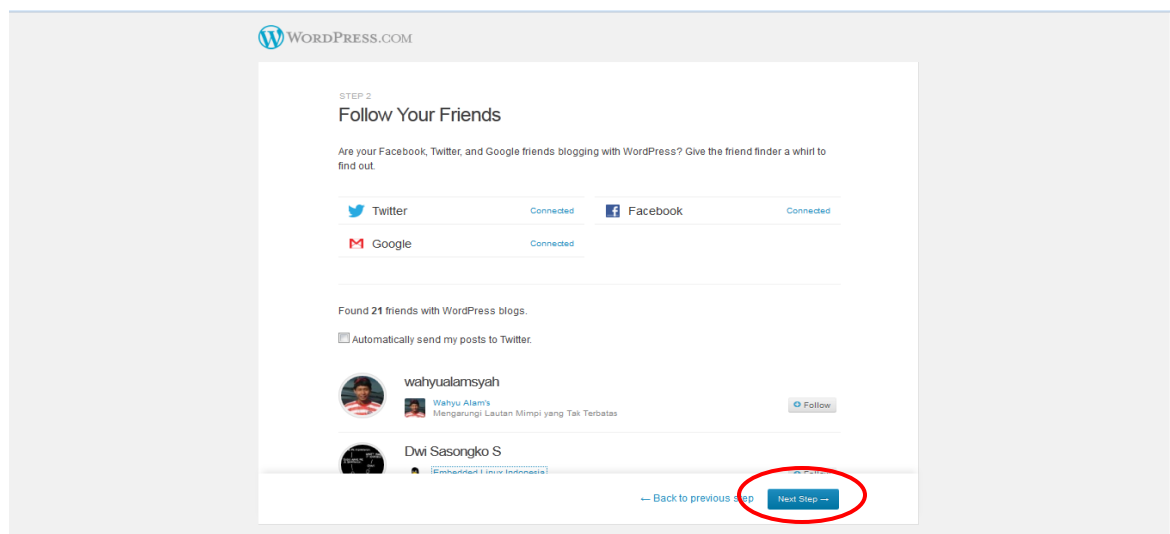

 $\checkmark$  Beri Blog anda Title dan tagline, pilih bahasa blog anda. Kemudia Klik Next Step

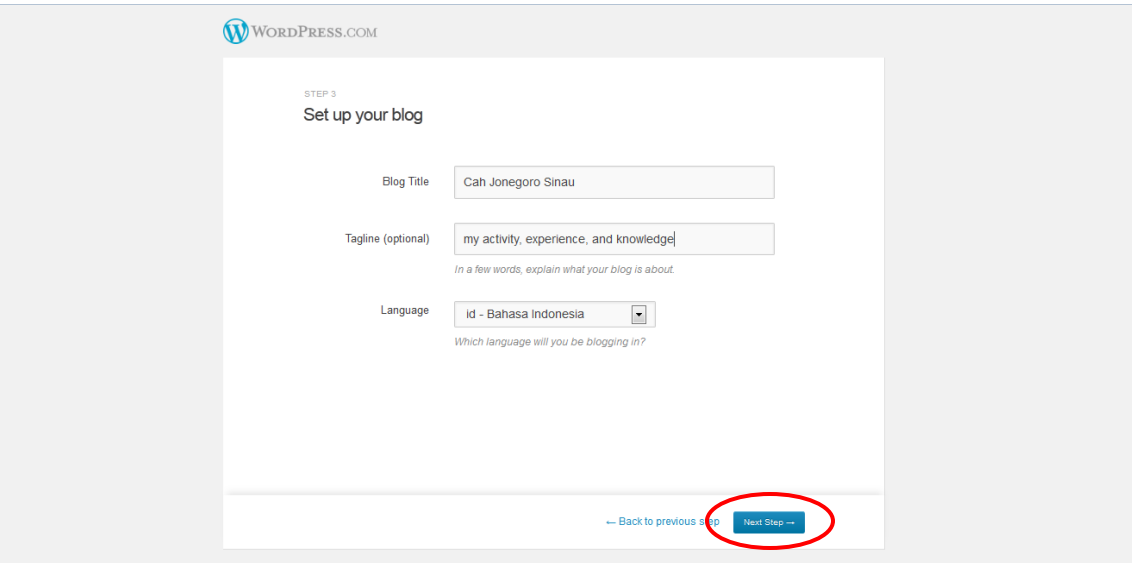

### Modul Pelatihan Bikin *Blog* Kreatif | UKMF-RATI ©2012

 $\checkmark$  Pilih Tema Blog anda, Jika tidak Klik Next Step

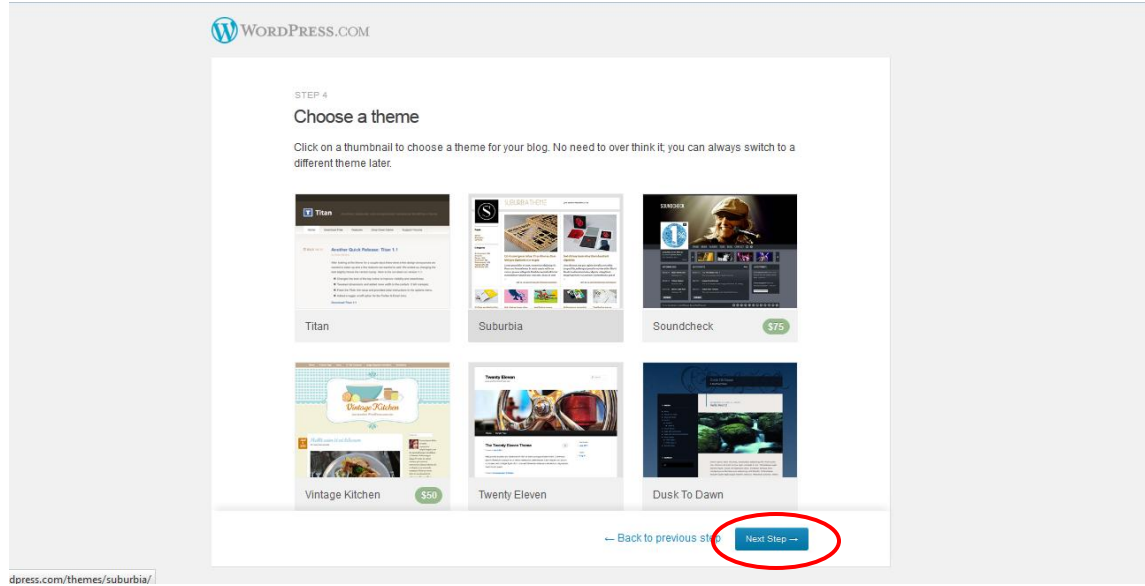

Customize Temamu, jika tidak Klik Next Step

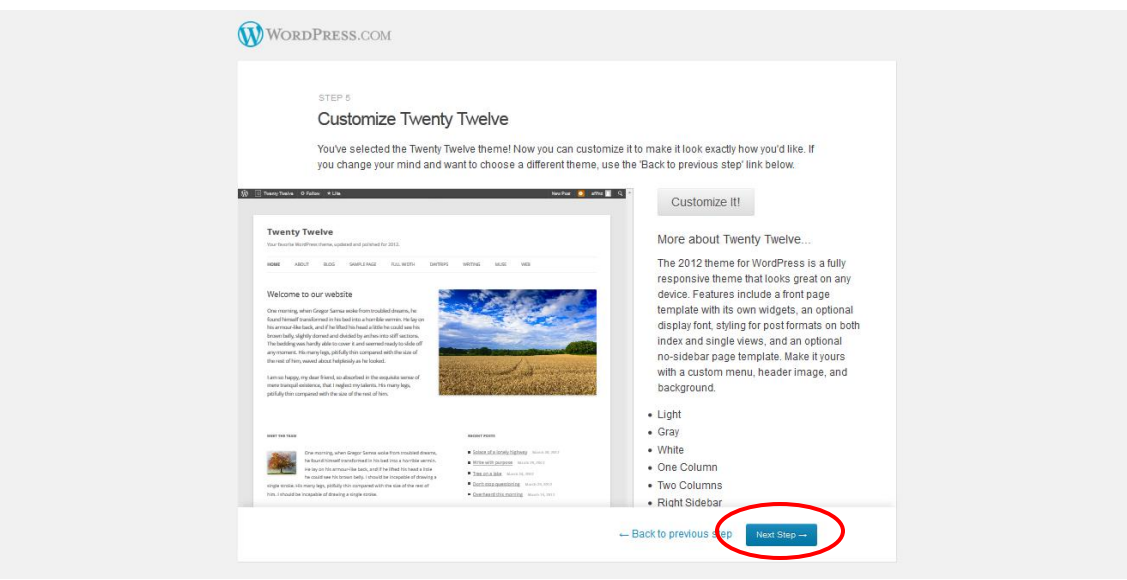

 $\checkmark$  Buat Postingan Pertamamu, Jika tidak Klik Finish

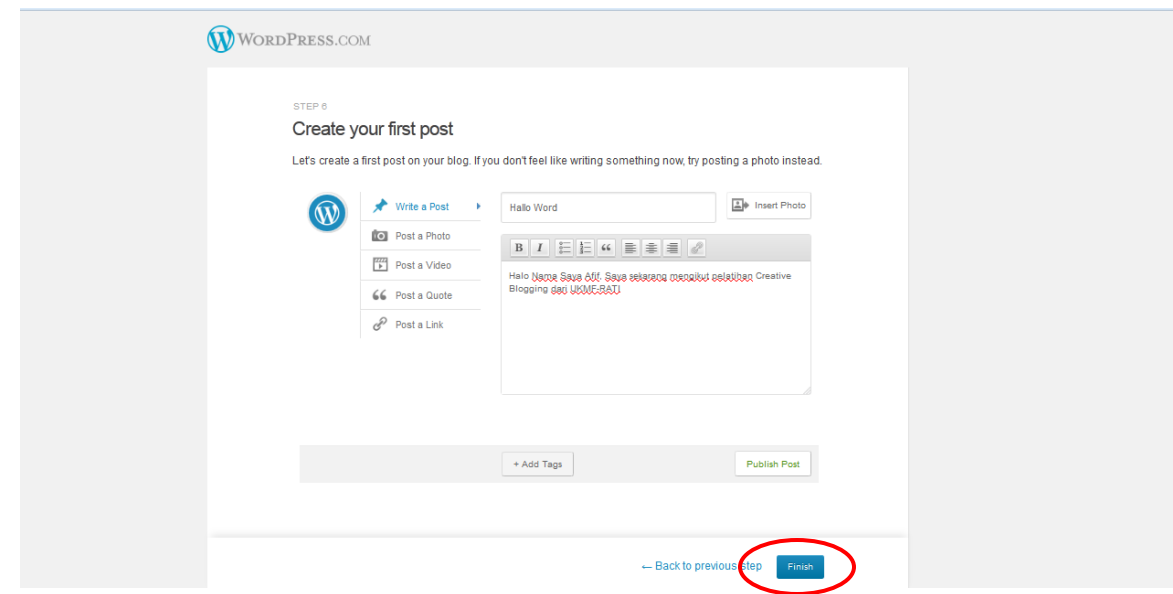

Anda akan masuk halaman umum wordpress, Klik Myblog untuk masuk di blogmu

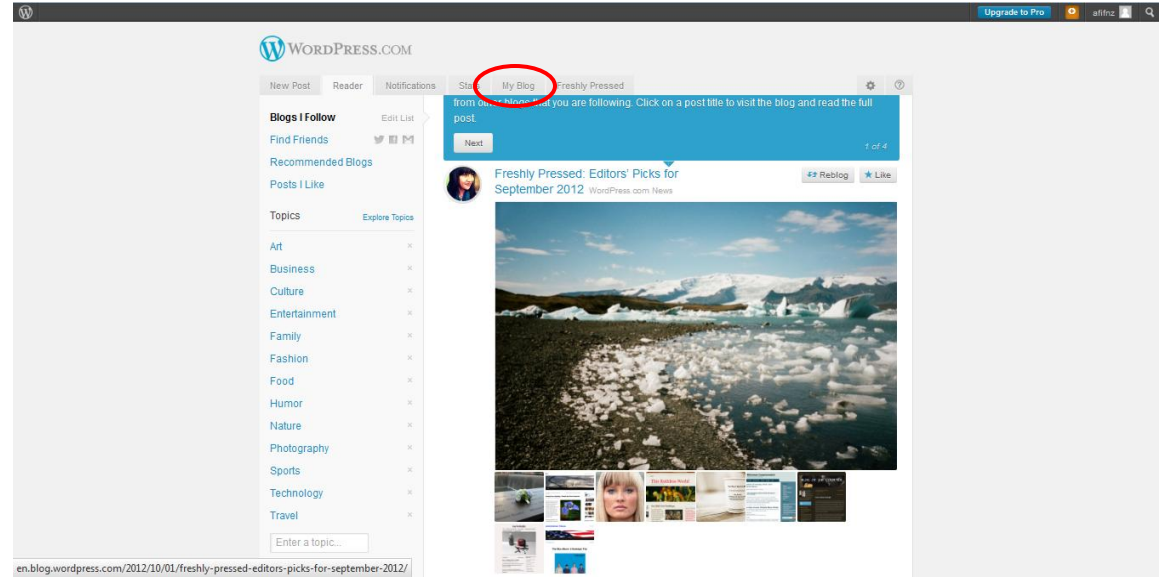

- $\circledR$ Upgrade to Pro **O** affinz **A** Q WORDPRESS.COM New Post Reader Notifications Stats My Blog Freshly Pressed  $\begin{array}{ccccc} \varphi & \oslash & \end{array}$ Cah Jonegoro Sinau Primary Blog<br>Andrew Page 1 Comment My Blog  $\circledR$ Here's an overview of your blog.<br>Don't forget that you can create<br>another blog at any time. Dashboard - New Post - Drafts - My 1 post - Stats Create a New Blog  $\circledR$ Start posting to a new blop GET UPGRADED **DO MORE COMMUNITY** COMPANY FROM OUR BLOGS Mat Makes a Post Freshly Press-able: Be<br>Weekly Writing Challenge: Easy As Pie<br>Freshly Pressed: Editors' Picks for Septem<br>Weekly Photo Challenge: Mine Our Story Store<br>Themes<br>Developers Forums<br>WordCamps Privacy<br>Terms of Service A AUTOMATTIC B .<br>Matt Mulle
- $\checkmark$  Klik Dashboard untuk masuk halaman admin blog

 $\checkmark$  Anda masuk di dashboard administrator blog, Klik Judul Blog untuk melihat blog.

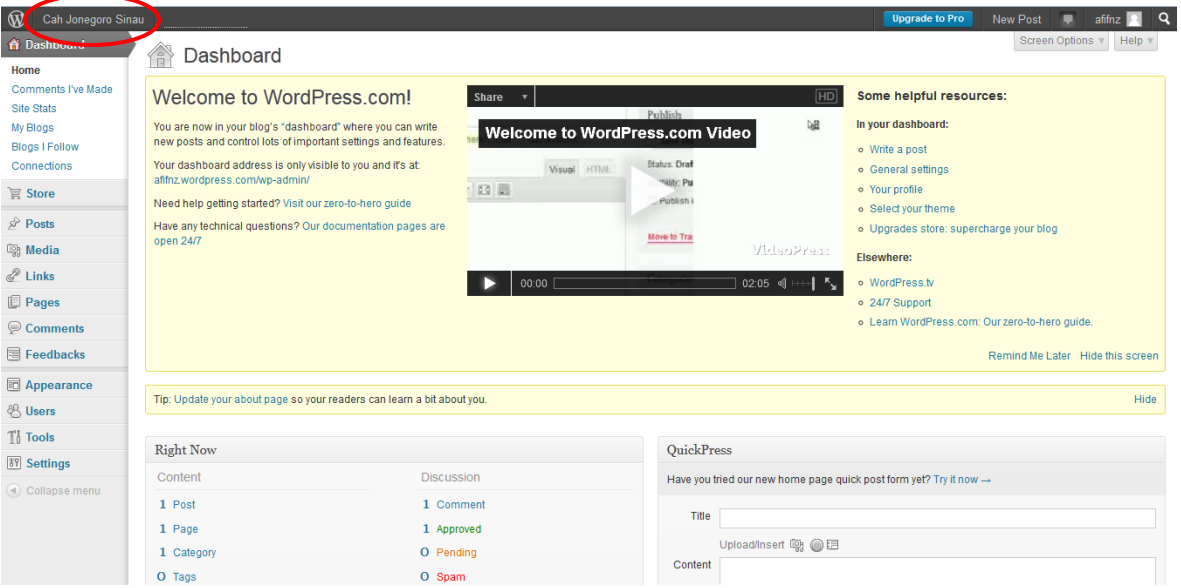

 $\checkmark$  Proses pembuatan blog selesai

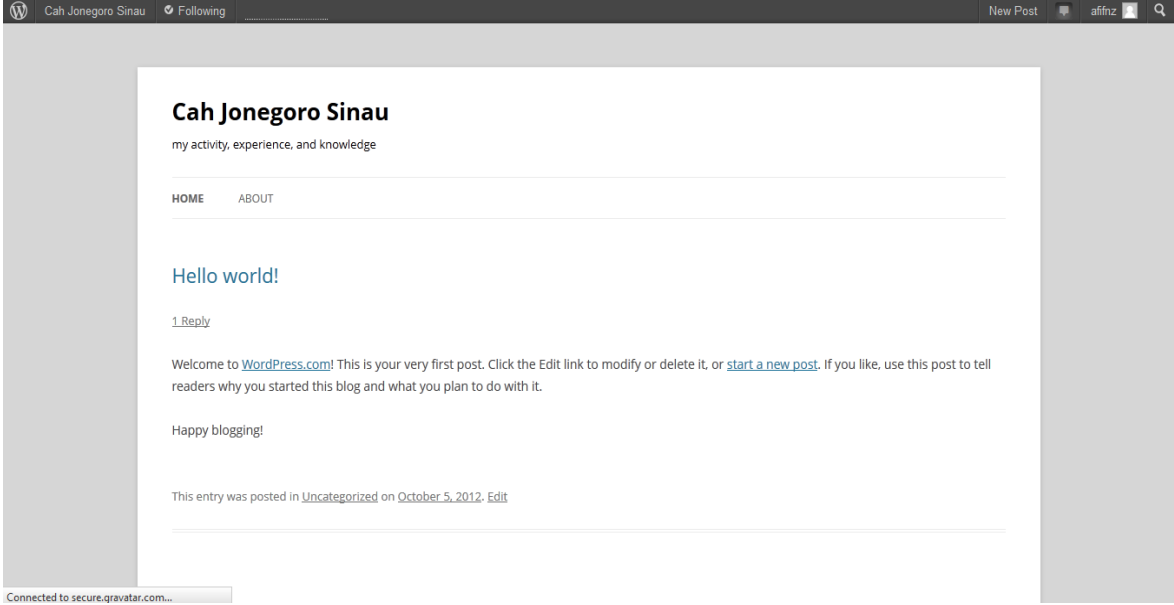

## **Memulai** *Blog*

 $\checkmark$  Untuk Memulai blog kita harus login terlebih dahulu ke [http://wordpress.com](http://wordpress.com/)

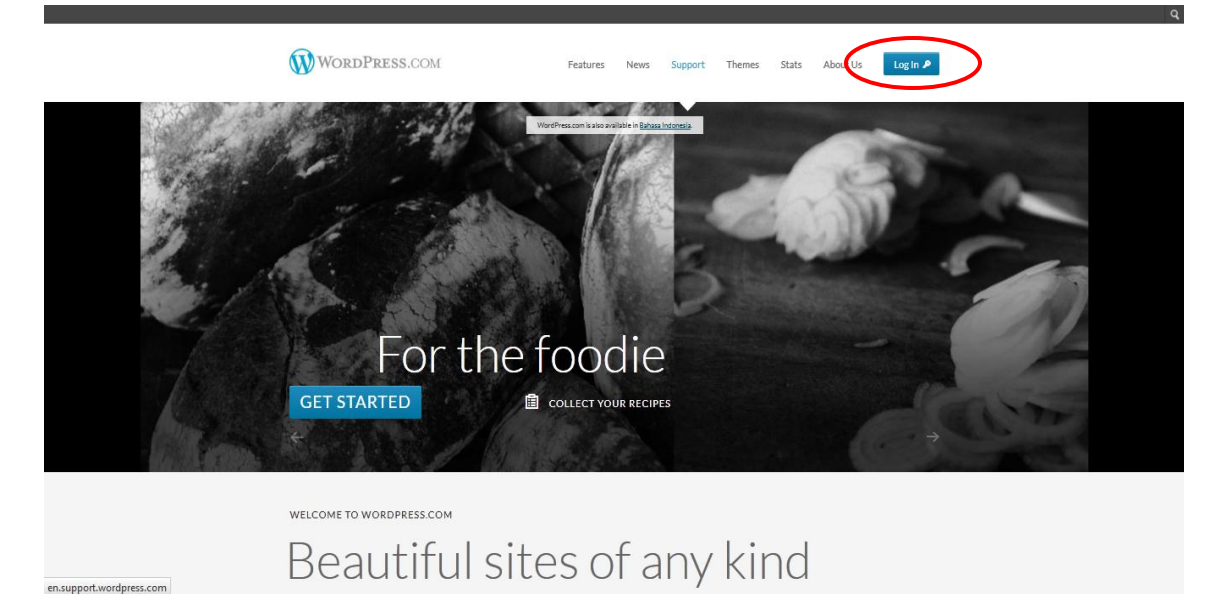

 $\checkmark$  Atau anda juga dapat mengetikkan ke address bar <http://wordpress.com/wp-admin>

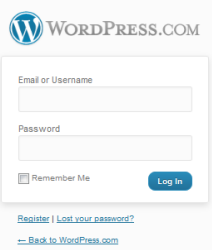

 Login sesuai Account anda, konfigurasi Username dan password harus benar. Makan anda akan masuk di halaman dashboard admin blog anda. Pada halaman dashboard kita dapat melakukan management blog melalui menu navigasi blog.

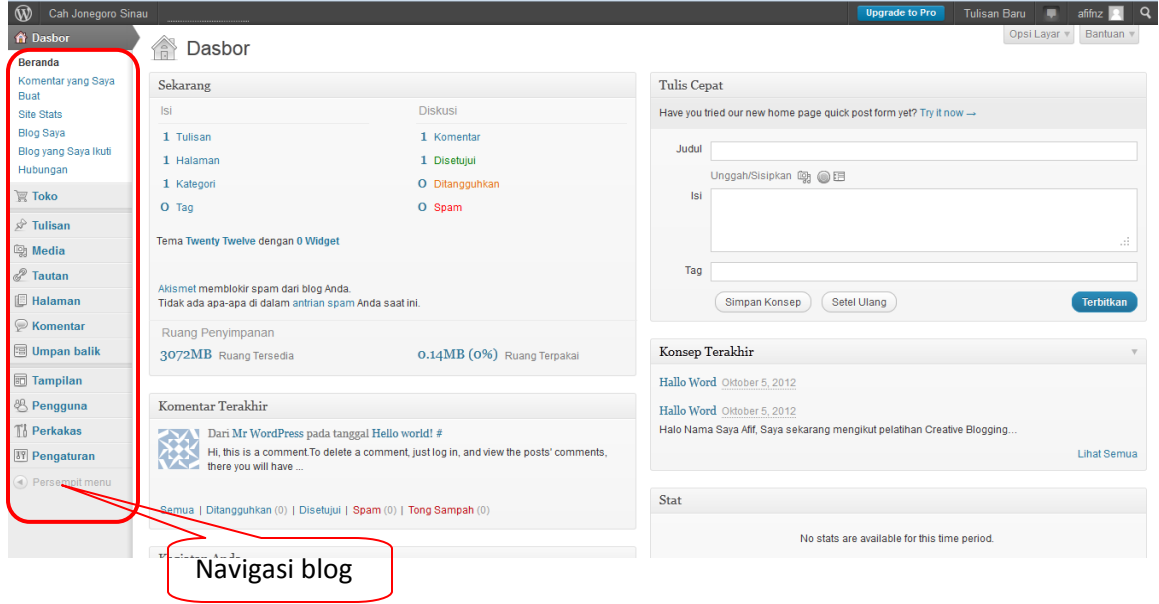

### **Mengganti** *Tema*

Desain Tema/*Theme Blog* merupakan hal yang penting dalam sebuah *Blog*. Hal ini karena desain yang menarik akan membuat pembaca lain lebih nyaman dan senang mengunjungi sebuah *Blog*.

Anda dapat mengganti *Theme Blog* Anda dengan desain yang sudah disediakan. Banyak *Theme* yang dapat dapat Anda pilih. Beberapa (tidak semua) *Theme* juga menyediakan fasilitas kustomisasi untuk mengubah *header* dengan gambar pilihan Anda sesuai ukuran yang telah ditentukan. Untuk menyesuaikan ukuran gambar, Anda dapat mengubah gambar dengan program aplikasi Adobe Photoshop atau program lainnya.

Langkah-Langkah untuk merubah *themes* :

- 1. Masuk ke menu *Apperance* kemudian pilih *submenu Theme*.
- 2. Dalam menu tersebut terdapat beberapa pilihan *Themes* yang dapat Anda gunakan (termasuk *Theme* Anda sendiri yang sudah diunggah melalui administrator)

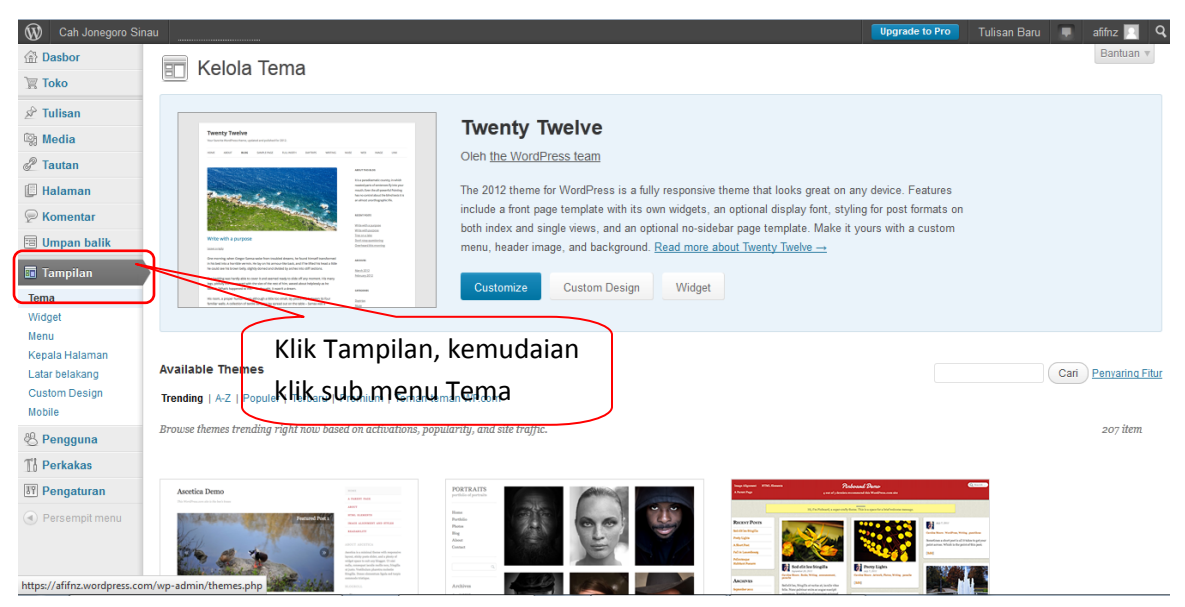

3. Pilih salah satu *Theme* yang ingin Anda gunakan, Klik *Activate* untuk langsung mengaktifkan *Theme* tersebut atau klik *Preview* untuk melihat terlebih dahulu sebelum langsung menggunakan theme tersebut.

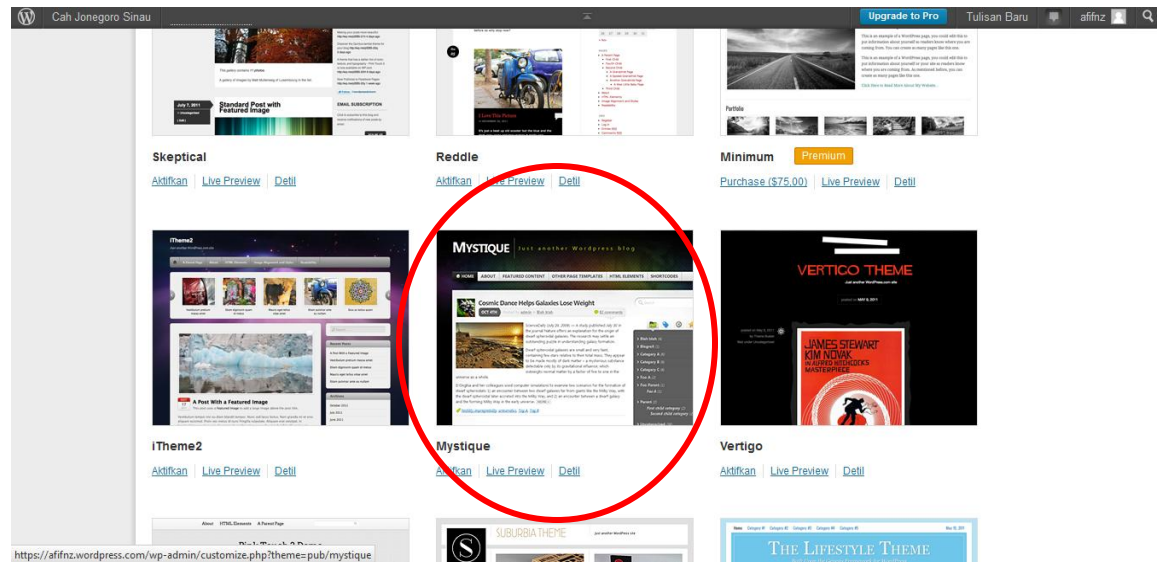

4. Setelah anda klik Aktifkan maka akan keluar tema blog anda akan berubah. Coba lihat perbedaan situs blog anda dengan sebelumnya dengan mengetikkan alamat url blog anda di address bar exp : [http://afifnz.wordpress.com](http://afifnz.wordpress.com/)

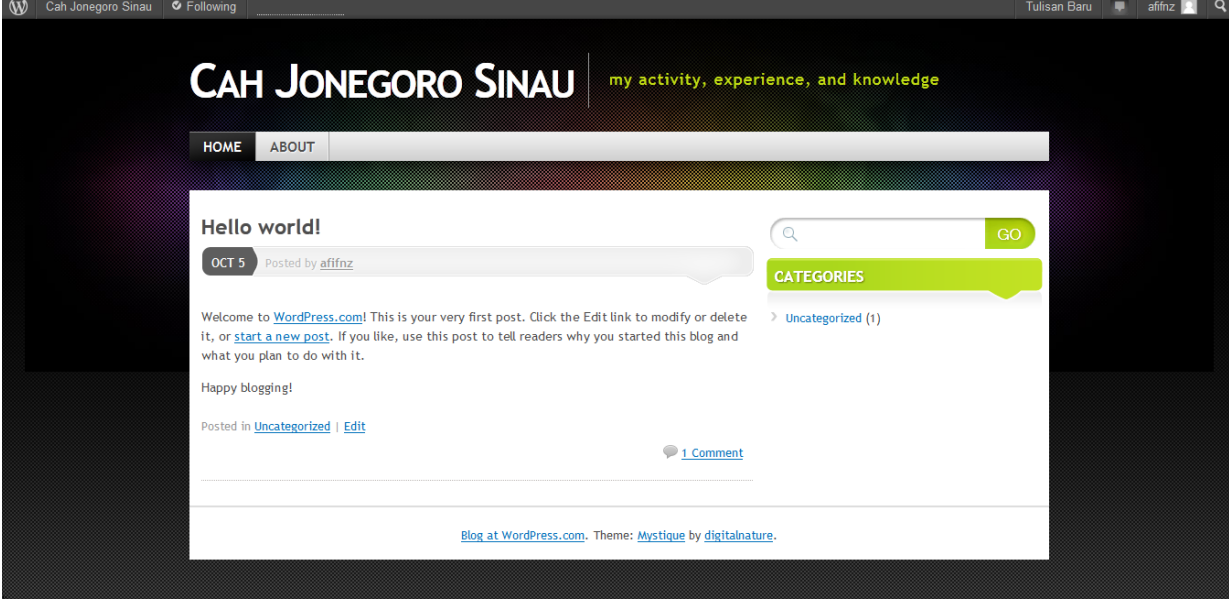

5. Dan anda dapat mengelola tema blog anda melalui navigasi Tampilan

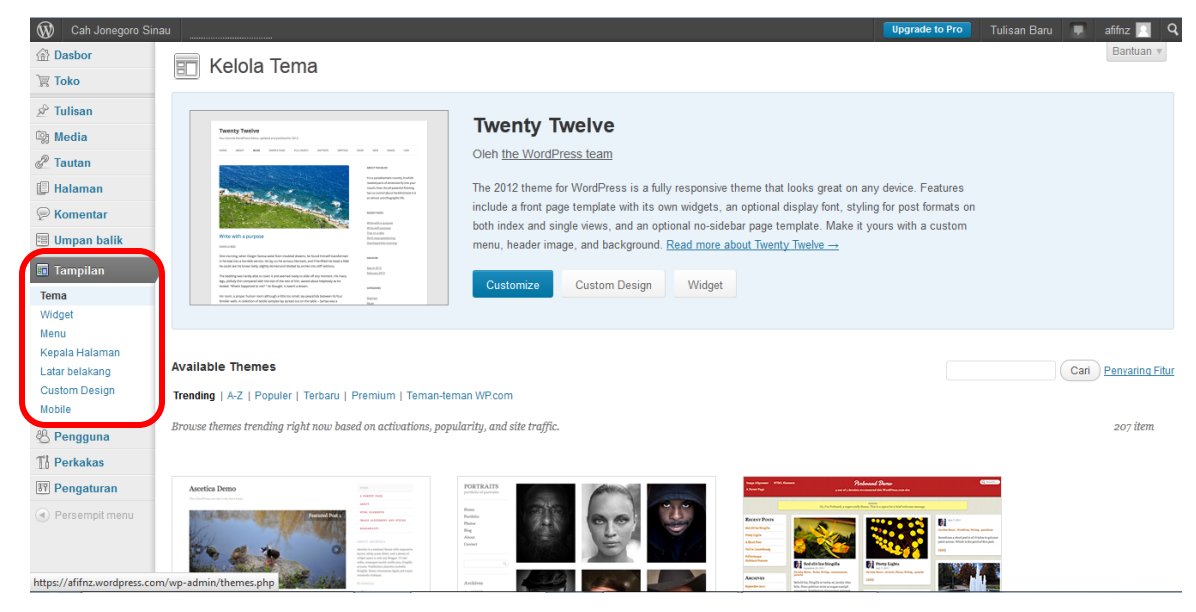

## **Membuat Postingan** *Blog*

Postingan blog/Post Blog adalah proses mempublish sebuah tulisan atau artikel kedalam blog, blog dengan kualitas tulisan yang berbobot akan memberikan nilai tambah terhadap blog tersebut, karena akan banyak orang yang mencari tulisan tentang itu. tentu hal tersebut akan menaikkan trafik pengunjung blog anda.

1. Klik Tulisan  $\rightarrow$  Tambah Baru

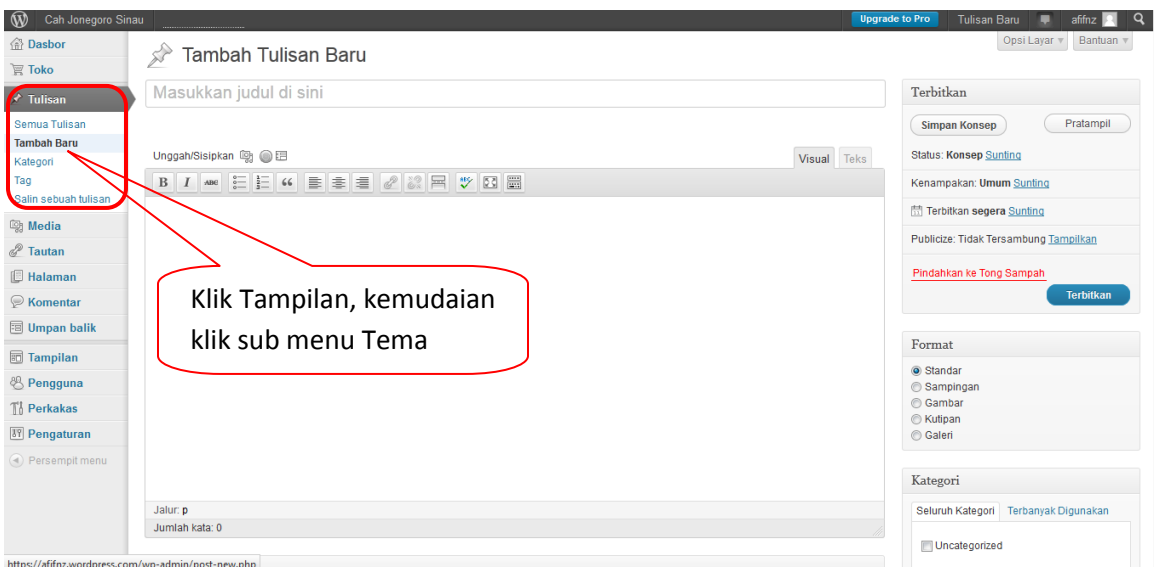

6

### 2. Tulis postingan didalamnya

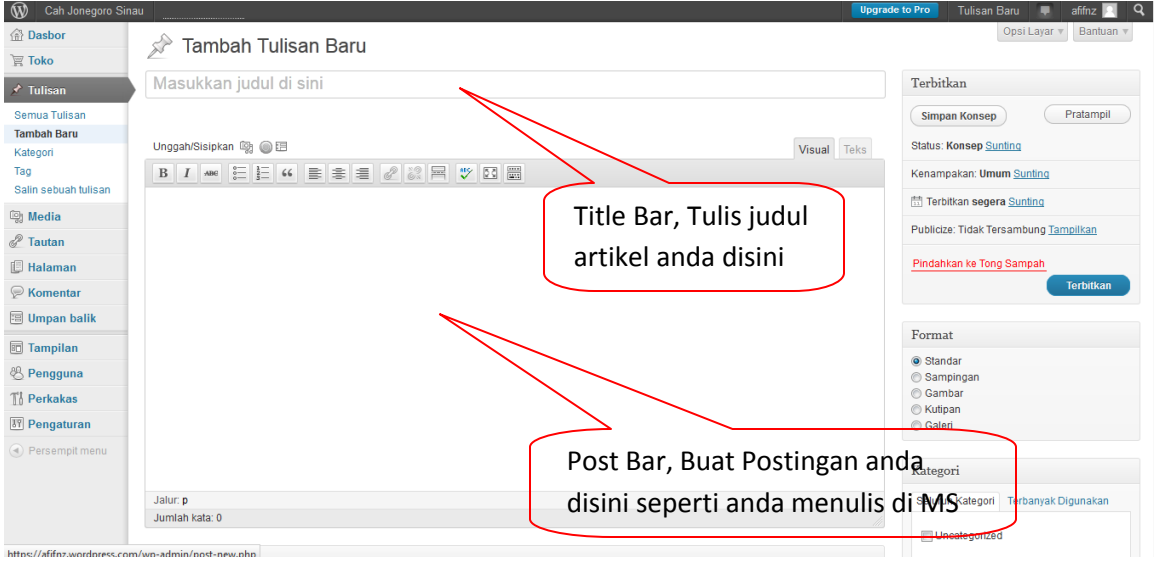

### 3. Klik Terbitkan, untuk mempublish blog anda.

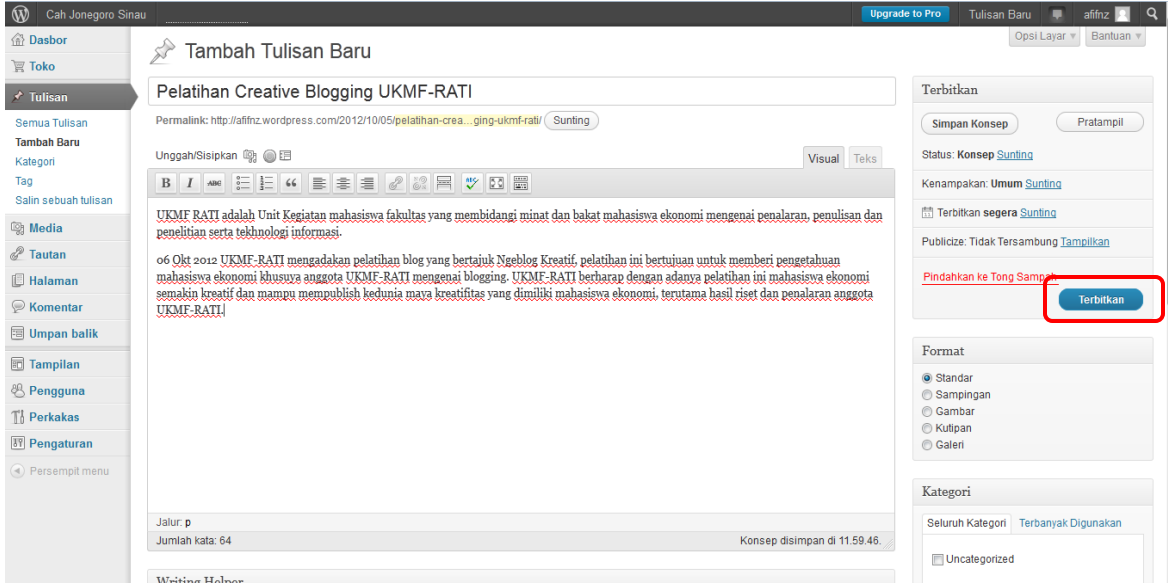

4. Lihat Postingan anda dengan mengklik lihat tulisan anda

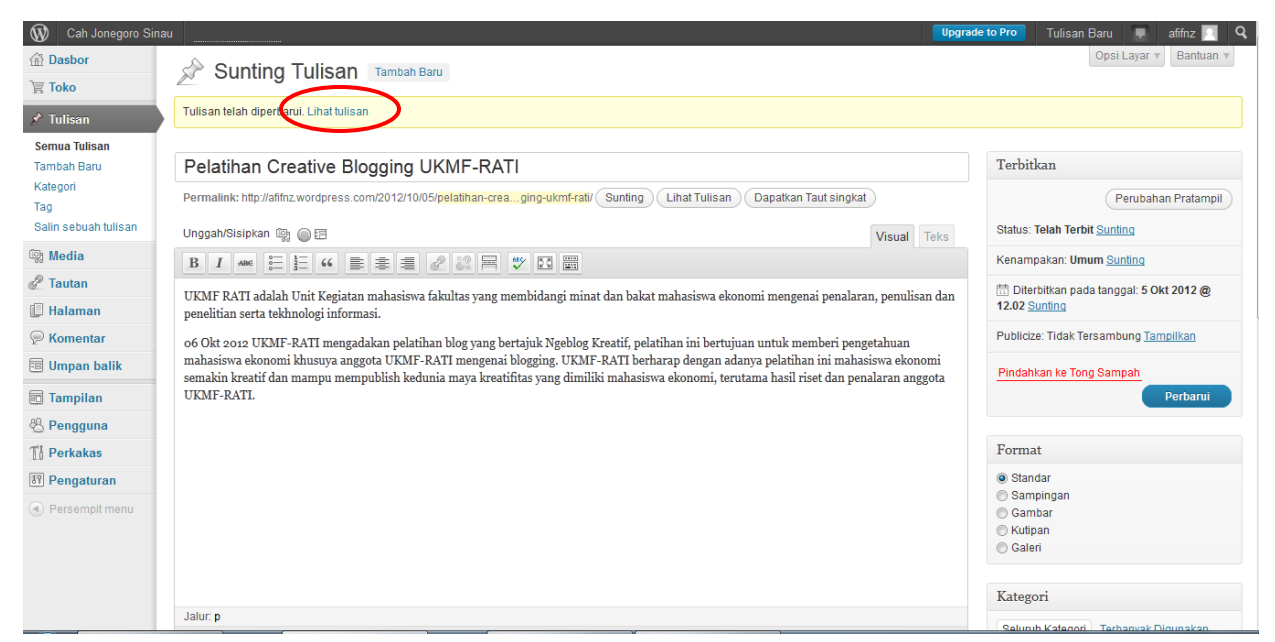

#### 5. Berikut postingan yang anda buat

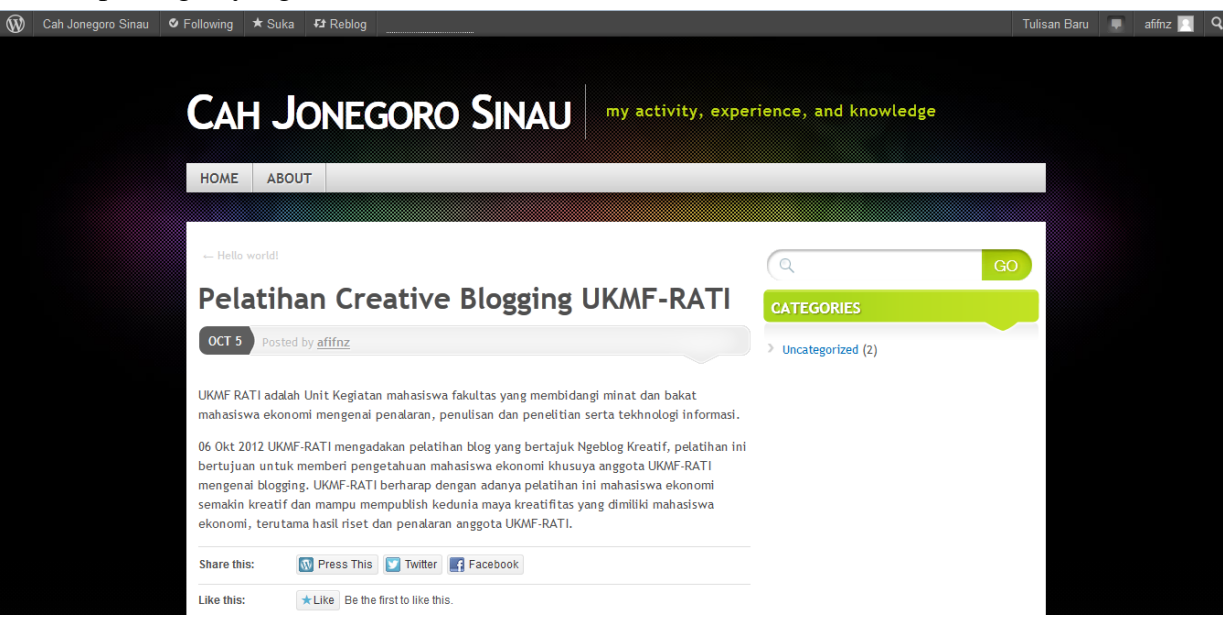

#### Modul Pelatihan Bikin *Blog* Kreatif | UKMF-RATI ©2012

*Tag* dan *Category*/kategori memiliki perananan penting bagi Search Engine. Karena dengan danya *tag* dan kategori search engine akan lebih mudah menemukan *post* pada *Blog*  Anda yang sesuai dengan kriteria atau kata kunci pencarian oleh user. Selain itu *tag* dan kategori dapat memudahkan user dalam mencari posting yang memiliki keterkaitan (*tag* yang sama atau kategori yang sama). *Post Blog* akan lebih terorganisir dengan adanya kategori dan tag di tiap post.

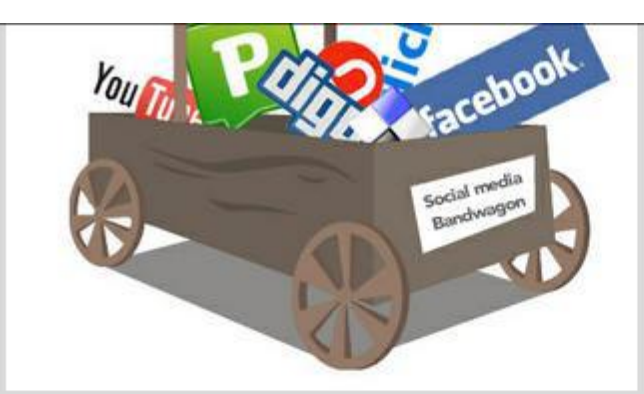

Ramai-ramai menggunakan media sosial (courtesy http://4.bp.blogspot.com)

raksasa. Lihat saja apa yang dilakukan oleh PT. Multi Bintang Tbk, beberapa terobosan dilakukan melalui media sosial untuk membangun hubungan baik dengan pelanggan. "Kami membangun sebuah wadah untuk kebersamaan, media menunggangi tren sosial sedang vang

berkembang," seperti diungkapkan oleh Toni Darusman yang merupakan Direktur Pemasaran PT. Multi Bintang Tbk.

Terobosan yang dilakukan antara lain membuat Rumah Bintang dan Sobat Bintang di Blackberry. Anggaran belanja pun naik, MB meningkatkan anggaran investasi di media digitalnya hingga lima kali lebih besar dibanding tahun sebelumnya. Berkisar 80%-90% biaya investasi itu untuk Rumah Bintang. Website tersebut ditujukan sebagai tempat nongkrong virtual bagi pelanggan bir Bintang untuk bertemu, berkumpul. heraktivitas dan hang out dengan teman-teman. **Situs Rumahbint** Tampilan Kategori ndroid, BlackBerry kses Tampilan Tag Pada Pada Post Playbook a suda tinue reading... Postingblackberry, Facebook, SI/TI, social media SI/TI, Tokoh Ò fil Page 1 of 16  $\mathbf{1}$  $\overline{2}$  $3$ 16 Next |

#### **Fungsi** *Tag*

Menandai sebuah *post* sehingga lebih terorganisir

#### **Tujuan** *Tag*

- *1.* Memudahkan user dalam mencari post yang memiliki keterkaitan dengan post saat ini.
- *2.* Memudahkan user dalam mencari post dengan tema tertentu/ keyword tertentu.
- *3.* Memudahkan Search Engine dalam mengindex *Blog* Anda.

#### **Fungsi dan Tujuan Kategori**

Fungsi kategori adalah untuk mengumpulkan *post* yang memiliki kategori yang sama, sehingga lebih terorganisasi dan *user* memilih *post* yang memiliki kategori yang sama.

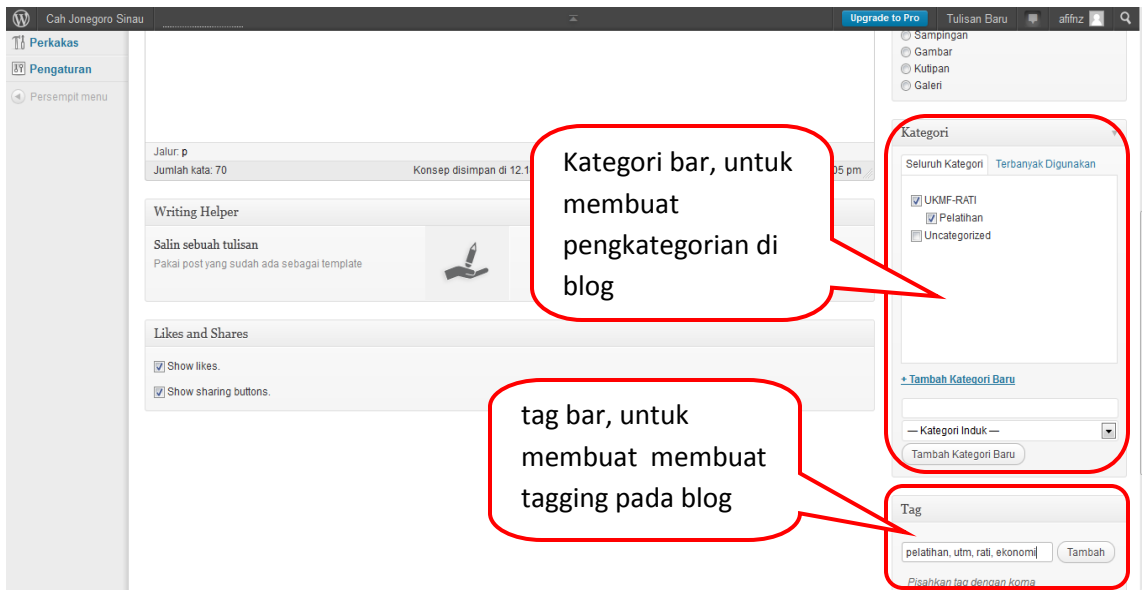

## **Pengaturan** *Blog*

Untuk Membuat Pengaturan blog anda, anda hanya perlu mengetahui fungsi dari navigasi atau menu yang ada pada dashboard. Beriut fungsi menu yang ada pada dashboard:

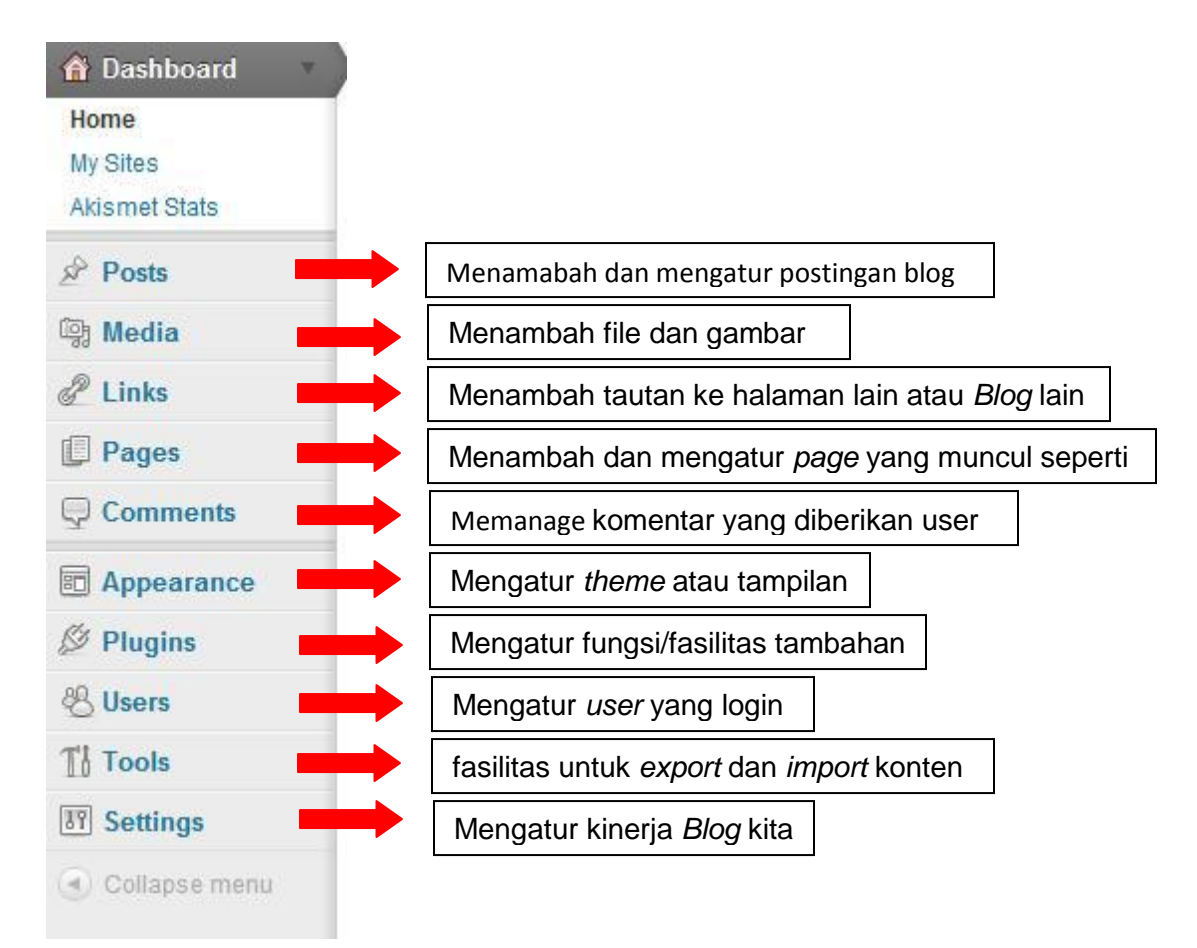

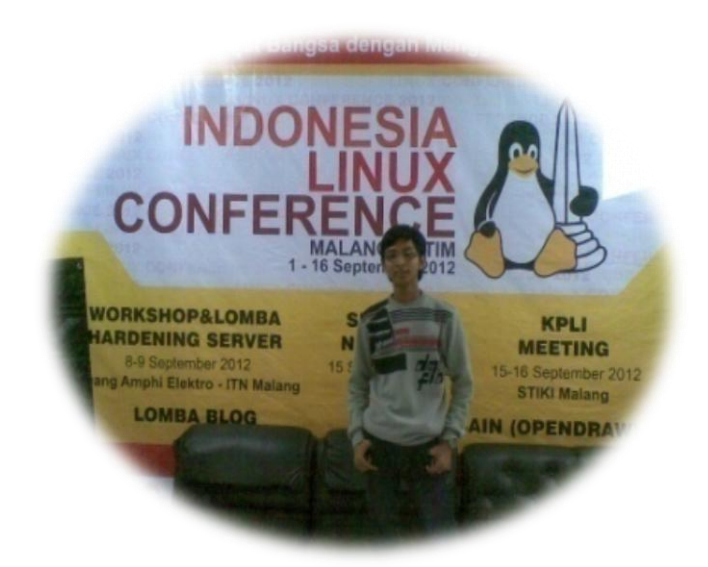

### TENTANG PENULIS

**Achmad Afiffudin Nurzein**. Saat ini masih kuliah di Jurusan Teknik Informatika, Universitas Trunojoyo Madura, Mempunyai pengalaman sebagai Linux Trainer di Hitech Mall Surabaya, tepatnya di Kelompok Linux Arek Suroboyo. Penulis yang juga penggiat IT adalah ketua Komoenitas Linux Troenodjojo (KOELIT), aktif di Relawan TIK Bangkalan dan aktif di Komunitas Blogger.

Kritik, Pertanyaan dan Pernyataa dapat di sampaikan di *[afif@koelit.linux.or.id](mailto:afif@koelit.linux.or.id)* atau [afifnz@gmail.com](mailto:afifnz@gmail.com)

### "The best man is the most beneficial to human beings"